<span id="page-0-0"></span>CSCE604227 System Programming CSCE604227 Pemrograman Sistem Week 01: Linux Kernel and Programming Interface

#### C. BinKadal

Sendirian Berhad

<https://docOS.vlsm.org/SPSlides/sp01.pdf> Always check for the latest revision!

REV024 31-Jan-2024

# <span id="page-1-0"></span> $SP241<sup>1</sup>$ ): System Progamming

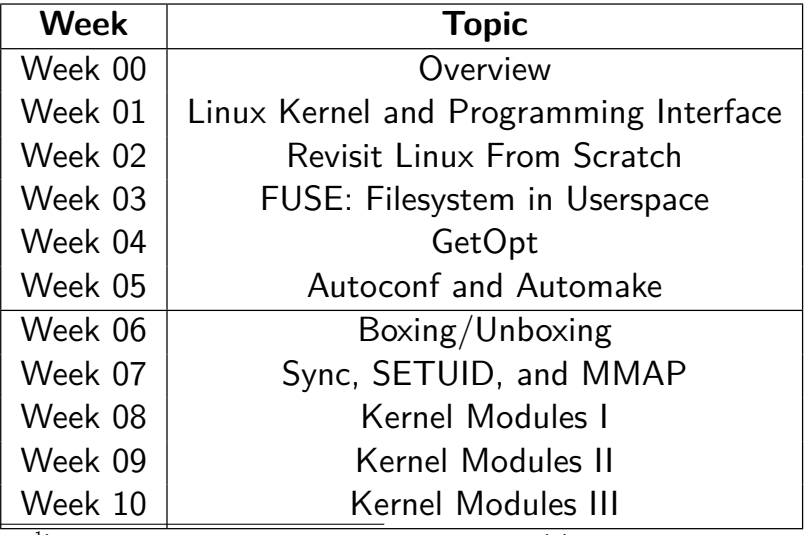

<sup>1</sup>) This information will be on **EVERY** page two (2) of this course material.

# **STARTING POINT** — <https://sp.vlsm.org/>

- **Text Book** The Linux Programming Interface, 2010, No Starch Press, ISBN 978-1-59327-220-3 — <https://man7.org/tlpi/>.
- **Resources**
	- **[SCELE](https://scele.cs.ui.ac.id/course/view.php?id=3742)** <https://scele.cs.ui.ac.id/course/view.php?id=3742>.

The enrollment key is **XXX**.

#### **Download Slides and Demos from GitHub.com**

<https://github.com/os2xx/docOS/>: [sp00.pdf](https://docOS.vlsm.org/SPSlides/sp00.pdf) (W00), [sp01.pdf](https://docOS.vlsm.org/SPSlides/sp01.pdf) (W01), [sp02.pdf](https://docOS.vlsm.org/SPSlides/sp02.pdf) (W02), [sp03.pdf](https://docOS.vlsm.org/SPSlides/sp03.pdf) (W03), [sp04.pdf](https://docOS.vlsm.org/SPSlides/sp04.pdf) (W04), [sp05.pdf](https://docOS.vlsm.org/SPSlides/sp05.pdf) (W05), [sp06.pdf](https://docOS.vlsm.org/SPSlides/sp06.pdf) (W06), [sp07.pdf](https://docOS.vlsm.org/SPSlides/sp07.pdf) (W07), [sp08.pdf](https://docOS.vlsm.org/SPSlides/sp08.pdf) (W08), [sp09.pdf](https://docOS.vlsm.org/SPSlides/sp09.pdf) (W09), [sp10.pdf](https://docOS.vlsm.org/SPSlides/sp10.pdf) (W10).

- **LFS** <http://www.linuxfromscratch.org/lfs/view/stable/>
- **OSP4DISS** <https://osp4diss.vlsm.org/>
- **This is How Me DO IT!** <https://doit.vlsm.org/>

 $\Box$  PS: "Me" rhymes better than "I" duh!

<span id="page-3-0"></span>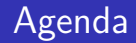

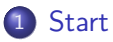

### [Schedule](#page-1-0)

### [Agenda](#page-3-0)

[The Linux Kernel Archives](#page-4-0)

[The Linux Programming Interface](#page-5-0)

## <span id="page-4-0"></span>The Linux Kernel Archives

URL: <https://kernel.org/>

- HTTP: <https://www.kernel.org/pub/>
- Kernel Source: <https://www.kernel.org/pub/linux/kernel/>

 $\bullet$  30-Jan-2024  $-$  6.7.2  $-$  [https://www.kernel.org/finger\\_banner](https://www.kernel.org/finger_banner)

The latest stable version of the Linux kernel is: 6.7.2 The latest mainline version of the Linux kernel is: 6.8-rc2 The latest stable 6.7 version of the Linux kernel is: 6.7.2 The latest longterm 6.6 version of the Linux kernel is: 6.6.14 The latest longterm 6.1 version of the Linux kernel is: 6.1.75 [...] The latest longterm 5.4 version of the Linux kernel is: 5.4.268 The latest longterm 4.19 version of the Linux kernel is: 4.19.306 The latest longterm 4.14 version of the Linux kernel is: 4.14.336 (EOL) The latest linux-next version of the Linux kernel is: next-20240130

How to compile Linux Kernel on Debian VirtualBox Guest <https://doit.vlsm.org/007.html>.

- <span id="page-5-0"></span>URL: <https://man7.org/tlpi/>
- Purchasing: <https://man7.org/tlpi/purchase.html>
- Source Code: <https://man7.org/tlpi/code/>
	- **.** Lastest Distribution:
		- <https://man7.org/tlpi/code/download/tlpi-240109-dist.tar.gz>
	- Download Full List: <https://man7.org/tlpi/code/download/>
- README: <https://man7.org/tlpi/code/README.html>
- BUILDING notes: <https://man7.org/tlpi/code/BUILDING.html>
- FAQ: <https://man7.org/tlpi/code/faq.html>
- Debian Packages List: <https://doit.vlsm.org/026.html>.

• Test: time/calendar time

```
cbkadal@cbkadal:~/src/tlpi-dist$ time/calendar_time
Seconds since the Epoch (1 Jan 1970): 1644855271 (about 52.123 years)
  gettimeofday() returned 1644855271 secs, 35730 microsecs
Broken down by gmtime():
  year=122 mon=1 mday=14 hour=16 min=14 sec=31 wday=1 yday=44 isdst=0
Broken down by localtime():
  year=122 mon=1 mday=14 hour=23 min=14 sec=31 wday=1 yday=44 isdst=0
```
asctime() formats the gmtime() value as: Mon Feb 14 16:14:31 2022 ctime() formats the time() value as: Mon Feb 14 23:14:31 2022 mktime() of gmtime() value: 1644830071 secs mktime() of localtime() value: 1644855271 secs

cbkadal@cbkadal:~/src/tlpi-dist\$

## <span id="page-7-0"></span>The Linux Programming Interface (3)

### • Test: getopt/t getopt (TLPI Appendix B)

```
cbkadal@cbkadal:~/src/tlpi-dist$ getopt/t_getopt -x -p hello world
opt = 120 (x); optind = 2opt =112 (p); optind = 4-x was specified (count=1)
-p was specified with the value "hello"
First nonoption argument is "world" at argv[4]
cbkadal@cbkadal:~/src/tlpi-dist$ getopt/t_getopt -p
opt = 58 (:); optind = 2; optopt = 112 (p)
Missing argument (-p)
Usage: getopt/t_getopt [-p arg] [-x]
cbkadal@cbkadal:~/src/tlpi-dist$ getopt/t_getopt -a
opt = 63 (?); optind = 2; optopt = 97 (a)
Unrecognized option (-a)
Usage: getopt/t_getopt [-p arg] [-x]
cbkadal@cbkadal:~/src/tlpi-dist$ getopt/t_getopt -p str -- -x
opt = 112 (p); optind = 3
-p was specified with the value "str"
First nonoption argument is "-x" at argv[4]
cbkadal@cbkadal:~/src/tlpi-dist$ getopt/t_getopt -p -x
opt = 112 (p); optind = 3
-p was specified with the value "-x"
```